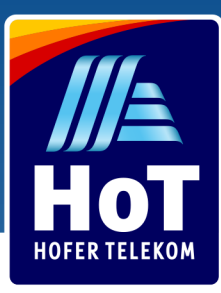

3in1SIM

Mini Micro Nano

### Hogyan juthat HoT SIM kártyához?

Vásároljon HoT SIM kártyát 1,99 euróért bármely Hofer üzletben. Találja meg az Önhöz legközelebbi üzletet még ma a www.hot.at/filialen.html weboldalon.

## Hogyan aktiválja?

#### **Új HoT SIM kártyájának aktiválásához jelentkezzen be a www.hot.at/aktivierung weboldalon.\***

Adja meg új telefonszámát és PUK1 kódját, majd válasszon a következő aktiválási lehetőségek közül:

#### **Aktív HoT telefonszámmal**

A z azonosításhoz egy aktív, korábban már azonosított HoT telefonszámra van szüksége

#### **Osztrák bankszámlaszámmal (eID) e-bankon keresztül**

Jelentkezzen be, majd használja az e-bank rendszerében megadott személyes adatait.

#### **Érvényes személyazonosító okmány és szelfi segítségével**

Egy kamerával rendelkező okostelefon vagy laptop segítségével fényképezze le okmányát (útlevél, a legtöbb európai országban kiállított személyi igazolvány, vagy osztrák vezetői engedély), és készítsen egy szelfit magáról.

#### **Töltse le a Mein HoT alkalmazást**

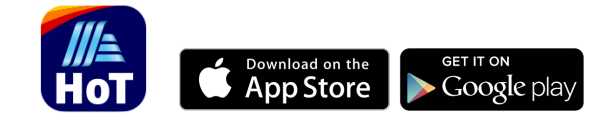

Aktiválja SIM kártyáját gyorsan és könnyedén. Válassza ki díjcsomagját, kövesse hívásait és adatforgalmát, szabja testre beállításait az Ön igényeinek megfelelően bármikor, akár útközben is. Elérhető az App Store-ban és Google Play-en.

**!**

Amennyiben nem sikerül az online aktiválás, kérjük keresse fel SIM kártyájával és személyazonosító okmányával a legközelebbi Hofer üzletet. Kérjen segítséget a pénztárnál, ahol szívesen aktiváljuk SIM kártyáját. Itt tájékozódhat az Önhöz legközelebbi Hofer üzletről.

\*2019. január 1. óta minden Ausztriában eladott SIM kártya regisztrációja törvényi előírás.

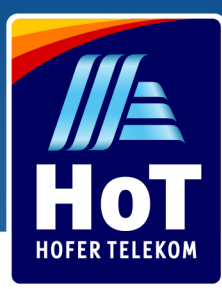

### Töltse fel HoT SIM kártyáját

Töltse fel HoT SIM kártyáját online, a HoT.at weboldalon vagy a HoT alkalmazáson keresztül, vagy vásároljon feltöltőkártyát bármely Hofer üzletben.

#### **Spóroljon időt és feltöltései kezelését bízza ránk**

Állítson be automatikus feltöltést és mindig legyen elegendő egyenlege a HoT szolgáltatások használatához. Amennyiben egyenlege lecsökken, arról SMS-ben tájékoztatjuk, és automatikusan feltöltjük az Ön által megadott bankszámláról vagy bankkártyáról.

# Feltöltőkártya online aktiválása

- Látogasson el a www.hot.at web oldalra
- Lépjen be a "Guthaben aufladen" menübe 2
- Válassza ki a "mit Ladebon" lehetőséget 3
- Adja meg telefonszámát az első két mezőbe 4
- Írja be 16 számjegyű feltöltő kódját az alatta lévő 4 mezőbe 5
- Kattintson a narancs színű "Aufladen" gombra. Ezután egy SMS üzenetet fog kapni feltöltése sikerességéről 6

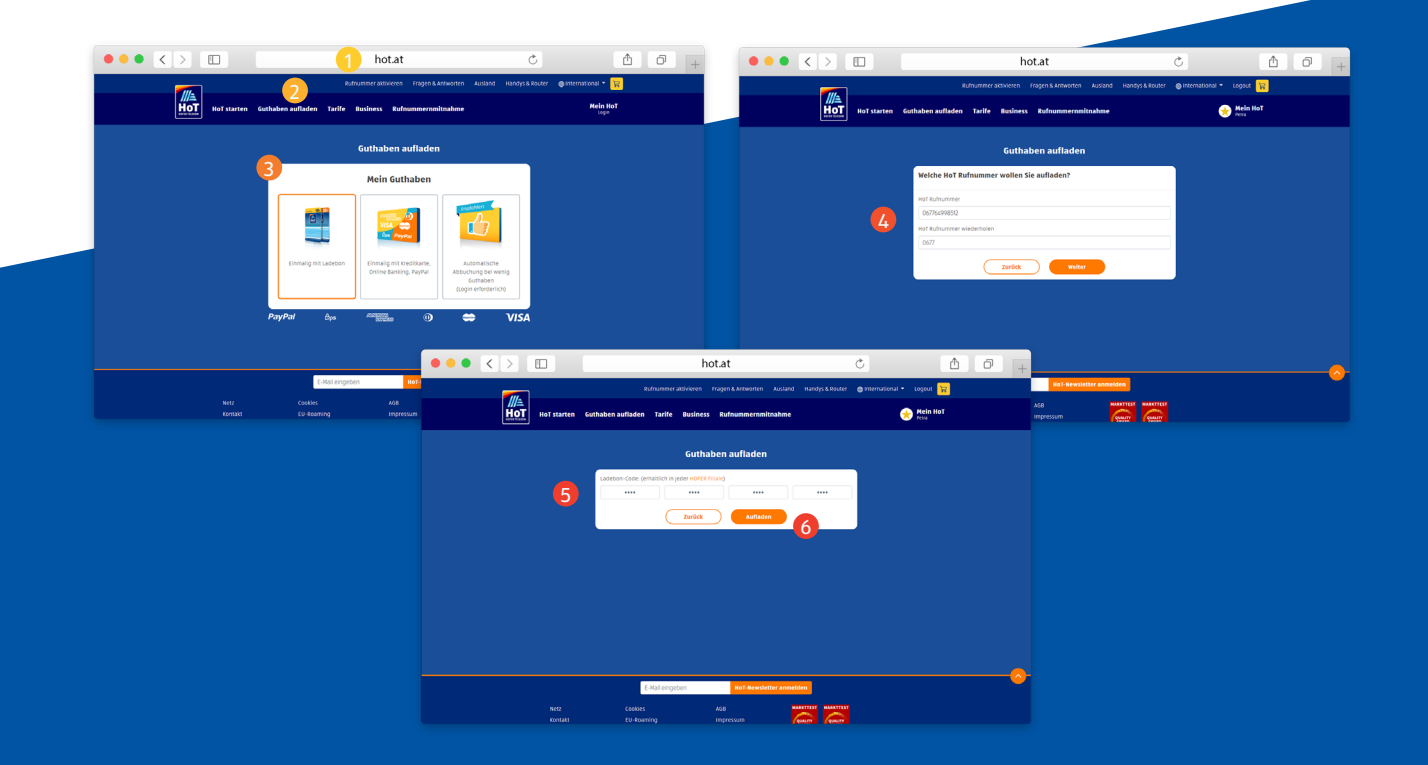

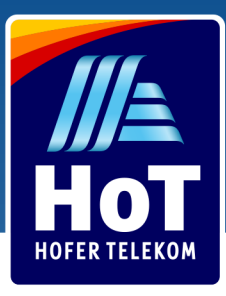

### Feltöltőkártya aktiválása mobiltelefonról

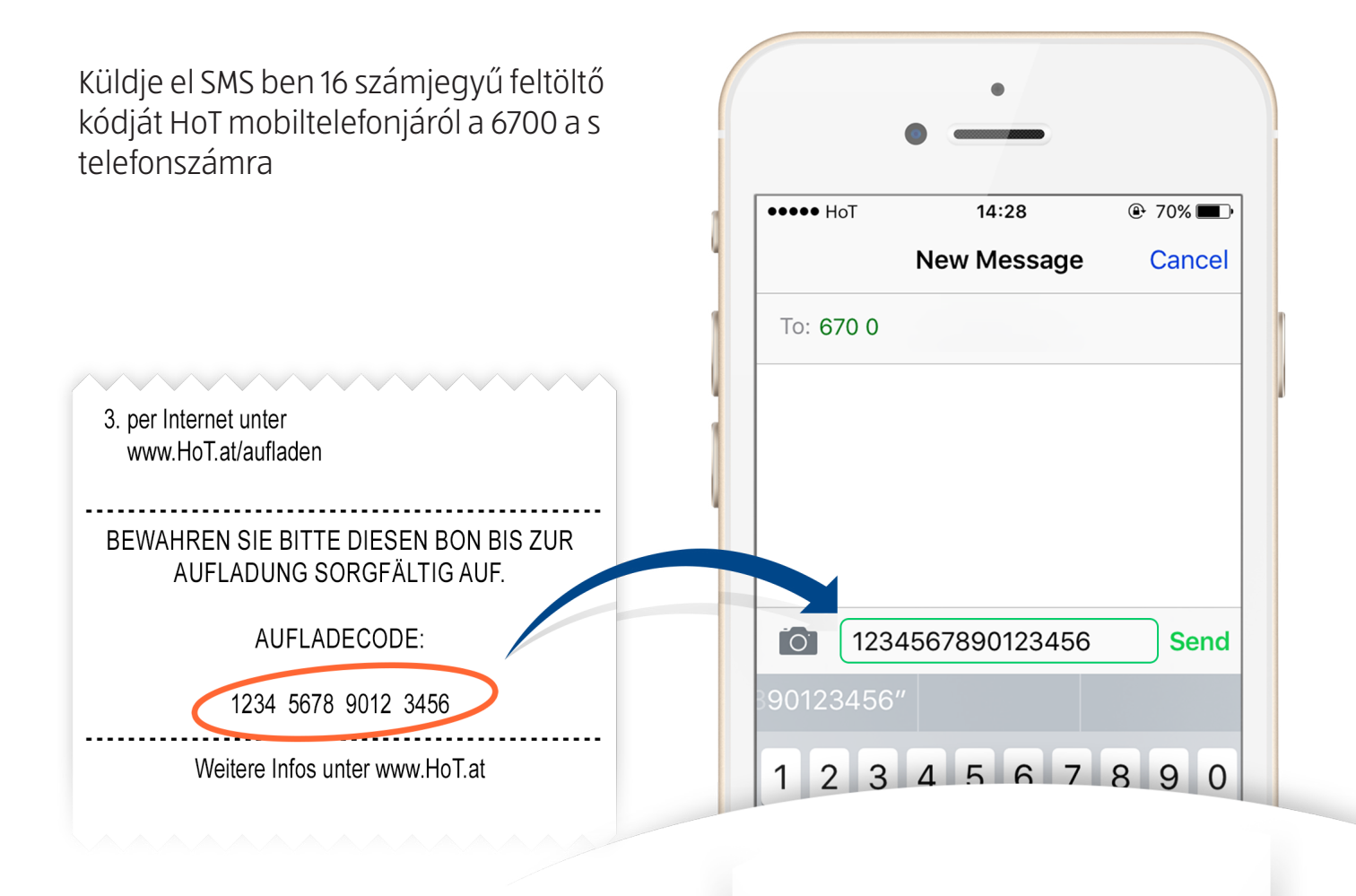

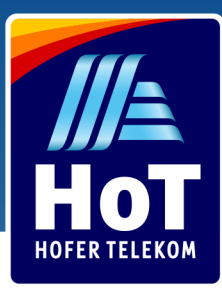

### Feltöltés Paypal, e-bank vagy bankkártya segítségével

- Látogasson el a www.hot.at/banking weboldalra
- Válassza ki a "mit Kreditkarte, Online Banking, Paypal" lehetőséget 2
- Adja meg telefonszámát az első két mezőbe 3
- Válassza ki a feltöltés összegét 4
- Válassza ki a fizetési módot (PayPal, EPS online banking vagy bankkártya) 5
- Írja be bankszámlájának vagy bankkártyájának adatait 6
- Kattintson a narancs színű "Bezahlen" gombra. Ezután egy SMS üzenetet fog kapni feltöltése sikerességéről 7

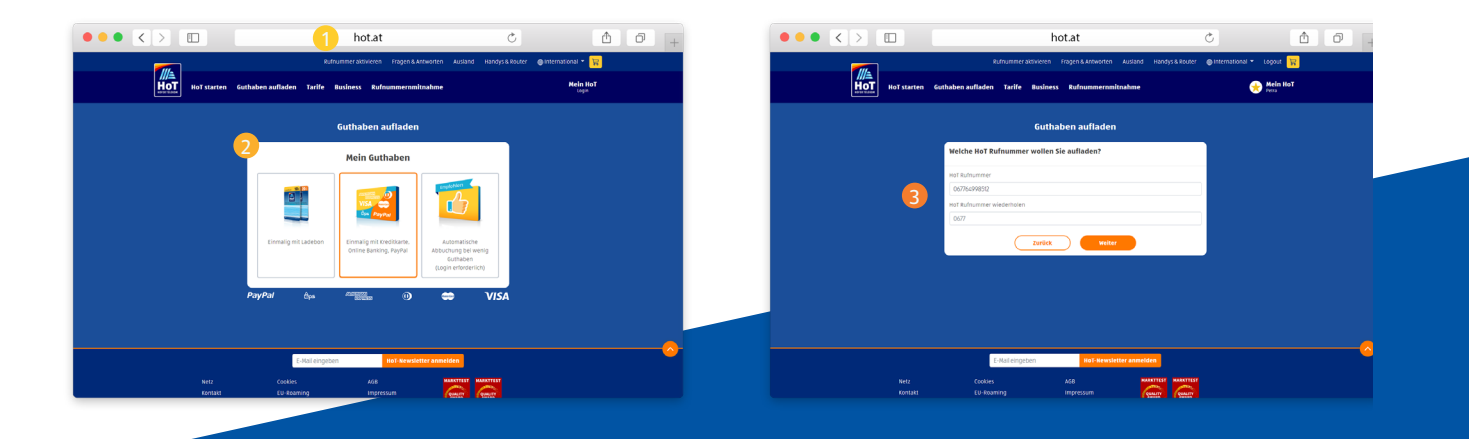

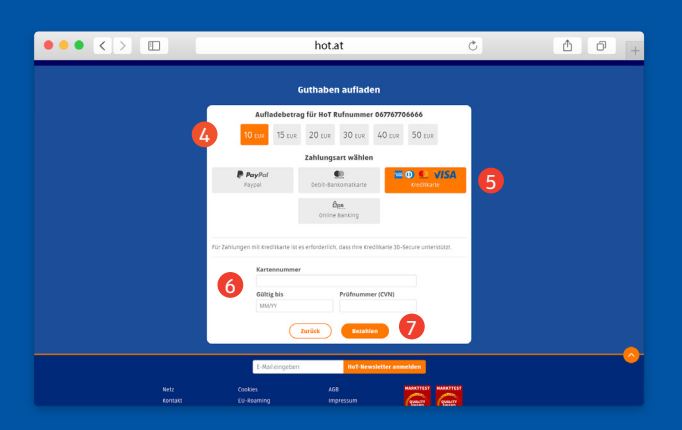

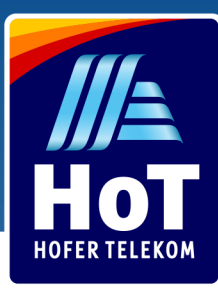

### Bejelentkezés HoT fiókjába

Látogasson el a www.hot.at/login weboldalra

- Adja meg telefonszámát
- Kattintson a "Login" gombra, ezután egy egyszer használatos kódot tartalmazó SMS üzenetet fog kapni 3
- Írja be a kapott kódot az "Einmal Code" mezőbe 4
- Kattintson a "Bestätigen" gombra a bejelentkezéshez 5

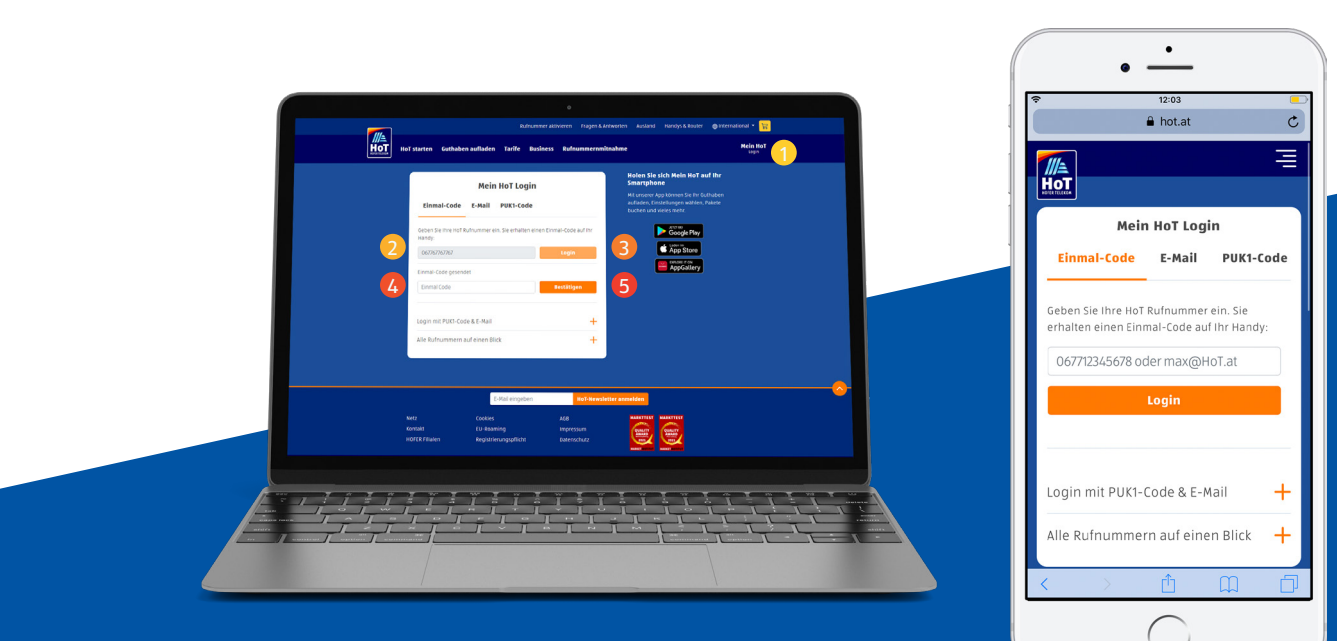

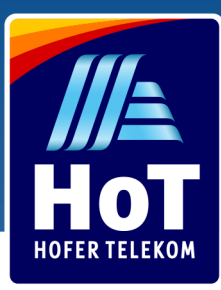

### Díjcsomag kiválasztása

- A HoT fiókjába történő belépés után válassza ki a "Tarif & Pakete" menüpontot
- Válassza ki az Önhöz leginkább illő díjcsomagot , majd nyomja meg a mellette található "Aktivieren" gombot
- A felugró ablakban erősítse meg díjcsomagjának aktiválását a "Bestätigen" gomb megnyomásával. Ezután egy SMS üzenetet fog kapni az aktiválás jóváhagyásáról 3

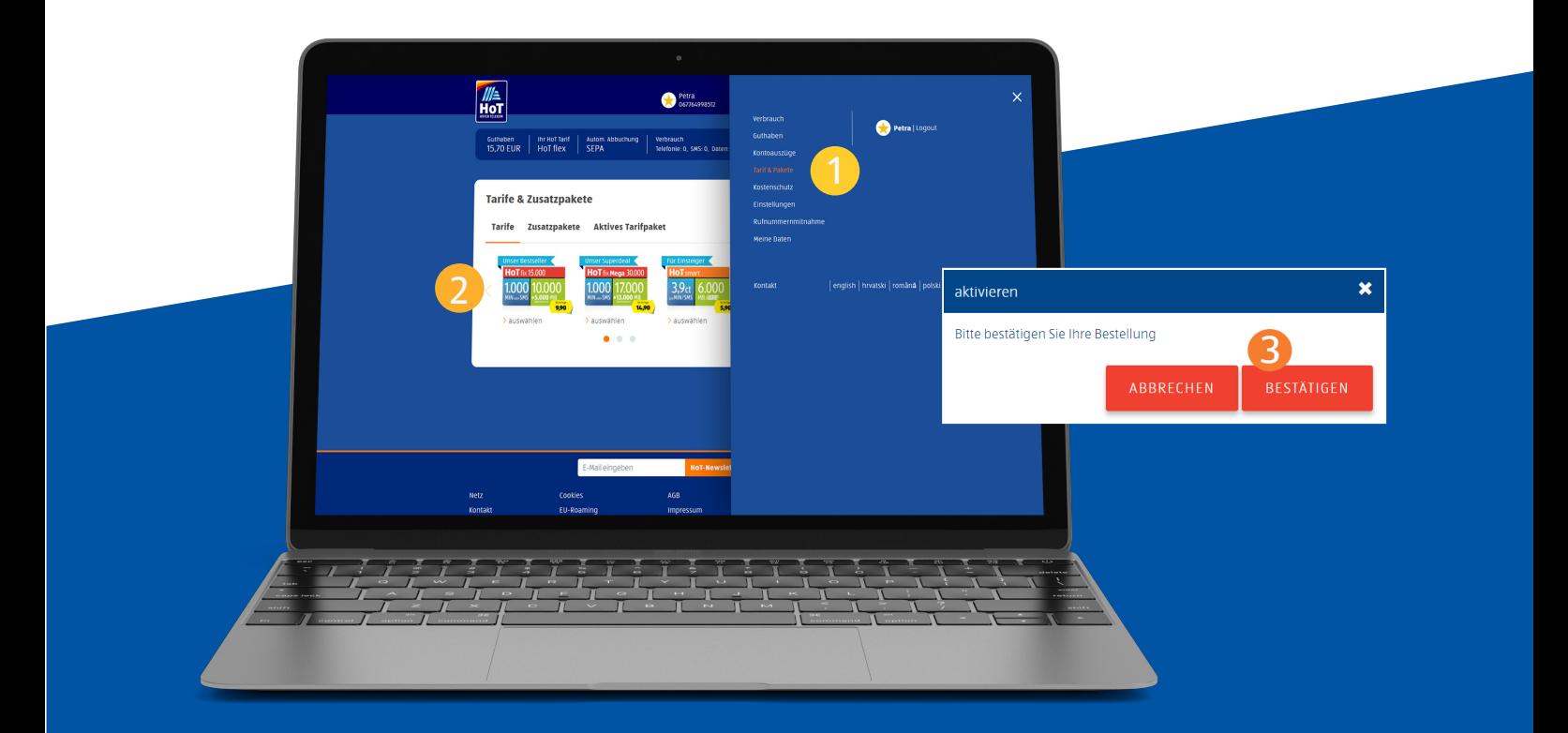

Amíg elegendő egyenlege van, díjcsomagja 30 naponta automatikusan megújul. Ha egyenlege túl alacsony, akkor díjcsomagj a lezárásra kerül, és forgalmai a HoT flex díjszabás szerint kerülnek kiszámításra. A változásról SMS SMS-ben értesítjük. Díjcsomagjának újboli aktiválásához töltse fel egyenlegét, majd díjcsomagját válassza ki ismét.

Tipp: Az automatikus feltöltés bekapcsolás ával mindig lesz elég egyenlege díjcsomagjának meghosszabbításáhozeghosszabbításához.